# **Modül No. 2397 2397-1**

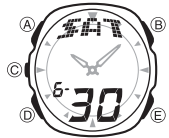

**BU KILAVUZ HAKKINDA**

- v Tuş kullanımları resimde de göründüğü gibi harfler kullanırak anlatılmıştır. **•** Bu kullanım kılavuzunun her bölümü; kullanım için gerekli olan tüm bilgileri size sunmaktadır. Daha detaylı teknik bilgileri ise "Referans"
- bölümünde bulabilirsiniz.

**Saatinizin dijital ekranı sürekli değişiyorsa durdurmak için (B)ye basınız. Daha fazla bilgi için "Otomatik Ekran"a bakınız.** 

**GENEL REHBER**

v Bir moddan diğer bir moda geçmek için (C)yi kullanınız.Her yeni modda ekrana farklı animasyonlar gelecektir. v Herhangi bir modda (D)ye basarak ekranı aydınlatabilirsiniz.

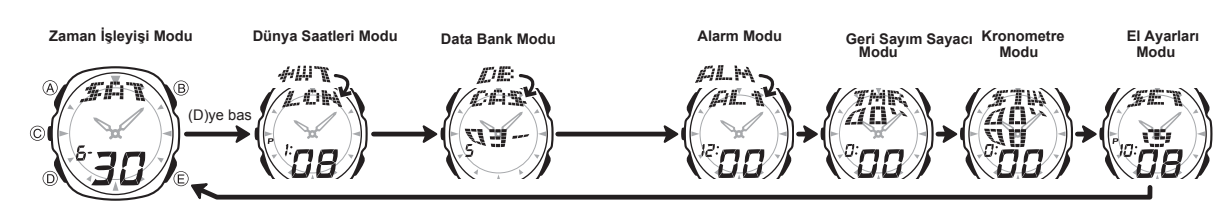

**ZAMAN İŞLEYİŞİ**

Zaman İşleyişi modunu kullanarak saat ve tarihi görebilir, bunların ayarlarını yapabilirsiniz. v Zaman İşleyişi Modunda (E)ye basarak ekran formatını aşağıdaki gibi değiştirebilirsiniz.

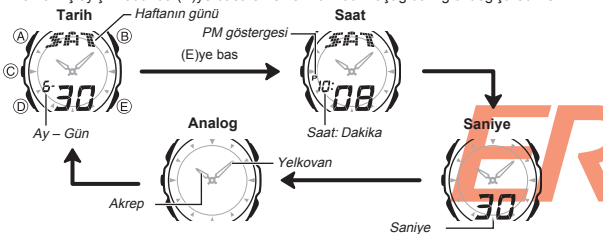

## **Saat ve Tarihi Ayarlamadan Önce Burayı Okuyunuz!**

Zaman İşleyişi Modu ile Dünya Saatleri Modundaki dijital saatler birlikte çalışırlar. Bu yüzden tarihi ve saati ayarlamadan önce Bulunduğunuz Şehir Kodunu (saati normalde kullandığınız şehir) ayarlayınız.

## **Dijital Saat ve Tarihi Ayarlamak İçin**

Sehir kodu 1. Zaman İşleyişi Modunda şehir kodları yanıp sönmeye başlayanan dek (A)ya basınız. Böylece ayarlar ekranına geçersiniz. 2. Aşağıdaki sırada dizili olan diğer ayarlara geçiş yapmak için (D)yi kullanınız.

 $\mathbb{R}$ 

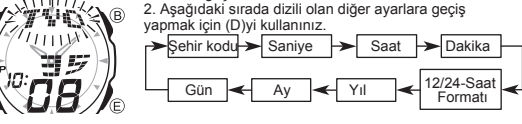

3. Ayarlarını değiştirmek istediğiniz bölüm yanıp sönerken (B) ve (E)yi aşağıda gösterildiği gibi kullanarak gerekli ayarlamayı yapınız.

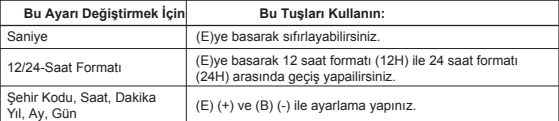

● Şehir kodlarının tümünü görmek için "Şehir Kodları Tablosu"na bakınız.<br>● Halihazırda ekrandaki saniye hanesindeki rakamlar 30 ile 59 arasında iken<br>● saniyelerin sıfırlanması, dakika bölümüne +1 dakika ilave edilmesine n olur. Fakat saniye bölümündeki sayı haneleri 00 ile 29 arasında bir rakamdaysa, sıfırlanmaları sonucu dakika kısmına ekleme olmaz.

4. (A)ya basarak ayarlar ekranından çıkınız.

 $\overline{6}$ 

www.ersa.com.tr

www.ersa.com.tr

- 
- Not<br>
 Yukarıdaki prosedürü uygulayarak dijital saati ayarladığınızda, analog zaman işleyişinin<br>
 Yukarıdaki prosedürü olarak bu ayara uyar.<br>• 12 saat formatında, ekranda öğlen 11.59'a dan gece yarısı 11.59'a kadar<br>
 12
- 
- hiçbir dönemde hiçbir ibare görünmez.<br>● Zaman İşleyişi Modunda seçmiş olduğunuz 12saat/24 saat formatı saatinizin tüm diğer<br>modları için de geçerli olur.<br>● Haftanın günü yapılan tarih ayarlarına göre otomatik olarak görün
- 
- (yıl,ay,gün)<br>• Yıl ayarı 2000 ile 2099 arasında yapılabilir.<br>• Saatiniz, farklı ay ve yıl uzunluklarını otomatik olarak düzenleyecek şekilde<br>• yapılandırılmıştır. Tarih ayarlarını bir kez ayarladığınızda, pil değişimi hari v

**Yaz Saati Uygulaması (DST)** Yaz saati uygulaması, Standart saate 1 saat ekleme yapılarak oluşturulan bir uygulamadır.Fakat her ülke ve her bölge bu uygulamayı kullanmaz.

- 
- $\begin{array}{ll}\n\mathbf{Z}m\mathbf{z} & \mathbf{z} & \mathbf{z} & \mathbf{z} & \mathbf{z} & \mathbf{z} & \mathbf{z} & \mathbf{z} & \mathbf{z} & \mathbf{z} & \mathbf{z} & \mathbf{z} & \mathbf{z} & \mathbf{z} & \mathbf{z} & \mathbf{z} & \mathbf{z} & \mathbf{z} & \mathbf{z} & \mathbf{z} & \mathbf{z} & \mathbf{z} & \mathbf{z} &$ 
	- ekrana gelir.

## **Analog Saatin Ayarlanması**

**Bu s**aatteki analog zaman işleyişi dijital zaman işleyişi ile eş zamanlı ilerler.<br>Dijital saati ayarladığınızda, analog saatte buna otomatik uyar.

- 
- Not<br>• Dijital saat ayarlarını ya da Bulunduğunuz Şehir ayarlarını manuel olarak yaptığınızda<br>• analog saatin ibreleri, yeni ayara uymak için saat yönünde ya da saat yönünün tersine<br>• dönerek yeni ayara uyar. Eğer herhangi saate ayarlayınız.
- v Alarmlar, saat başı sinyali ve arka ışık; analog kolları uyum için hareket ediyorken
- 
- çalışmazlar.<br>• Hem analog hem de dijital saati manuel olarak ayarlamanız gerektiğinde önce<br>• Analog saatin dijitlal saate uymak için ne kadar hareket etmesi gerekiyorsa, bu ayar<br>• Analog saatin dijitlal saate uymak için ne

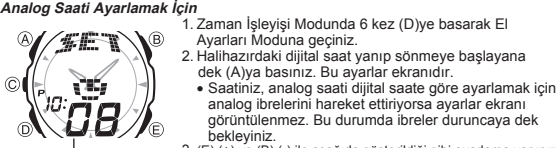

- 
- - analog ibrelerini hareket ettiriyorsa ayarlar ekranı görüntülenmez. Bu durumda ibreler duruncaya dek

bekleyiniz. 3. (E) (+) ve (B) (-) ile aşağıda gösterildiği gibi ayarlama yapınız.

Halihazırdaki dijital saat

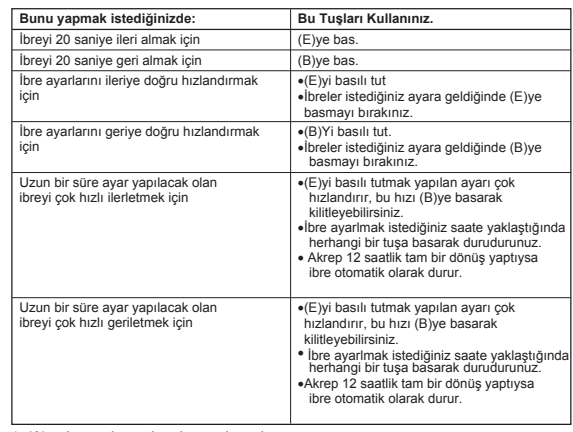

4. (A)ya basarak ayarlar ekranından çıkınız. v Zaman İşleyişi Modunda dönmek için (D)ye basınız.

# **2397-2**

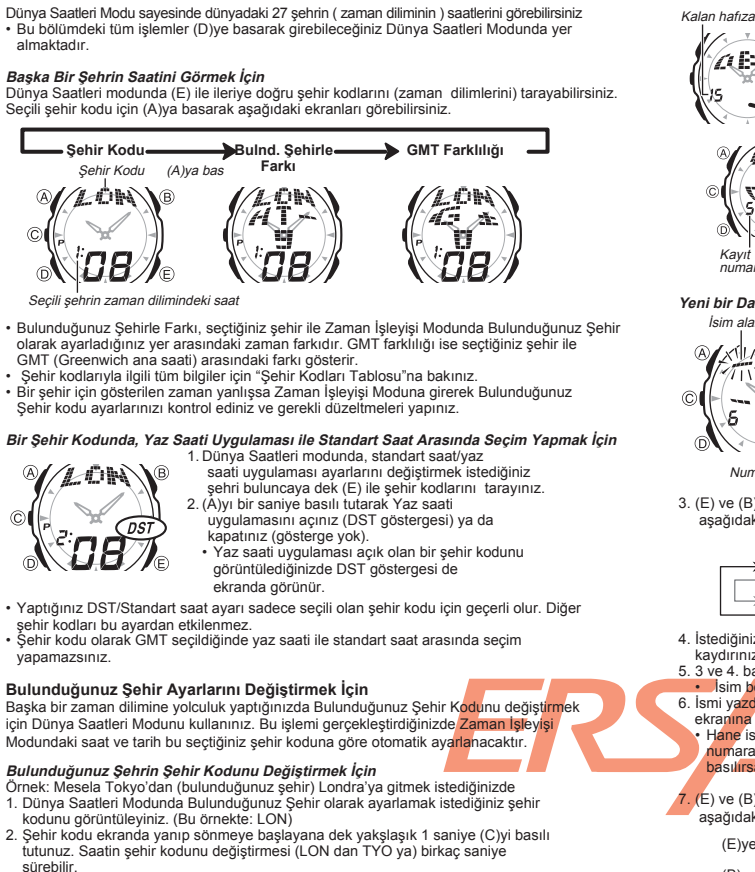

yapamazsınız.

**DÜNYA SAATLERİ**

## **Bulunduğunuz Şehir Ayarlarını Değiştirmek İçin**

Başka bir zaman dilimine yolculuk yaptığınızda Bulunduğunuz Şehir Kodunu değiştirmek<br>için Dünya Saatleri Modunu kullanınız. Bu işlemi gerçekleştirdiğinizde Zaman İşleyşi<br>Modundaki saat ve tarih bu seçtiğiniz şehir koduna g

- 
- 2. Şehir kodu ekranda yanıp sönmeye başlayana dek yakşlaşık 1 saniye (C)yi basılı tutunuz. Saatin şehir kodunu değiştirmesi (LON dan TYO ya) birkaç saniye
- sürebilir.<br>• Bulunduğunuz Şehir kodunu değiştirdiğinizde saatinizin analog ibreleri de<br>1. basamakta seçmiş olduğunuz (Londra) şehrin saatine otomatik olarak uyar.<br>• Bu noktada her (C)yi basılı tutuşunuzda şehir kodu TYO (
- geçiş yapar.<br>Analog ibrel
- Analog ibreler hareket ederken Bulunduğunuz Şehirle Farkı ((A)ya basarak) görüntüleyemezsiniz.

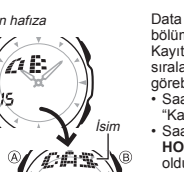

**DATA BANK MODU**

Data Bank Modu sayesinde her biri isim ve telefon numarası bölümlerinden oluşan 20 kaydı hafızaya yerleştirebilirsiniz. Kayıtlar otomatik olarak kaydın isim bölümüne göre sıralanır. Ekranda kayıtlarınızı tarayarak bilgilerinizi görebilirsiniz

- 
- 
- Saatin kayıtları nasıl aldığını görmek için<br>"Karakter Listesi"ne bakabilirsiniz.<br>• Saatinizde data bank modunda kayıtlı **OFFICE** (Ofis),<br>• **Saatinizde data bank modunda kayıtlı OFFICE** (Ofis),<br>• olduğu gibi kullanabilir;
- girebileceğiniz Data Bank Modunda yer almaktadır.

**Yeni bir Data Bank Kaydı Oluşturmak İçin** Telefon numarası

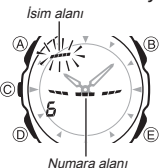

 $E$ 

Kayıt numarası

> 1. Data Bank Modunda (E) yi kullanarak yeni data ekranı görüntüleyiniz. • Yeni data ekranı boş olan ekrandır. (isim ve telefon numarası kaydı bulunmaz.) • Eğer ekranda FULL yazısı varsa hafızanız dolmuş demektir. Yeni bir kayıt eklemek

- 
- için önce hafızadaki bazı kayıtları
- silmeniz gerekir. 2. Yanıp sönen bir hane (-) isim bölümünde belirene dek (A)ya basınız. Bu ayarlar ekranıdır.
- 3. (E) ve (B) tuşlarını kullanarak hane üzerine gelen karakterleri

 aşağıdaki sırada değiştiriniz. Ayarlar aşağıdaki sırada dizilmiştir. (E)ye bas (B)ye bas

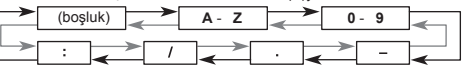

- 4. İstediğiniz karakter hane üzerine geldiğinde (D)ye basarak haneyi sağa
	-
	-
- kaydırınız;<br>
5. 3 ve 4. basamakları tekrar ederek isim yazımını tamamlayınız.<br>
5. İsim **bölüm**ünde en fazla 8 karakter yazabilirsiniz.<br>
6. İsmi y<mark>azımın geçiniz.</mark><br>
ekranma geçiniz.<br>
ekranma geçiniz.<br>
ekranma bölümünün 8. k
- $7.$  (E) ve (B) tuşlarını kullanarak hane üzerine gelen karakterleri (tre, sayı,boşluk) aşağıdaki sırada değiştiriniz. Ayarlar aşağıdaki sırada dizilmiştir.

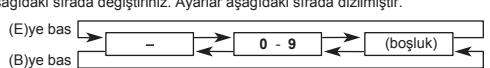

- 
- 
- 
- 
- 
- 8. İstediğiniz karakter hane üzerine geldiğinde (D)ye basarak haneyi sağa<br>
Kaydırınız.<br>
2. 7 ve 8. basamakları tekrar ederek isim yazımını tamamlayınız.<br>
1. Numara bölününde en fazla 12 karakter yazabilirsiniz.<br>
10. (A)ya
- (C)ye basarak isim ya da telefon numarasını sağdan sola devam ettirebilirsiniz. Tekrar (C)ye basarak ekranı durdurabilirsiniz.
- 

**Data Bank Kayıtlarını Geri Çağırmak İçin** Data Bank Modunda (E) (+) ile Data Bank kayıtları arasında geçiş yapabilirsiniz.

## **Bir Data Bank Kaydında Düzeltme Yapmak İçin**

- 1. Data Bank Modunda (E) yi kullanarak üzerinde düzeltme yapmak istediğiniz
- 
- 
- kaydı bulunuz<br>2. Yanıp sönen hane görünene dek (A)ya basınız.<br>3. (D)yi kullanarak haneyi değiştirmek istediğiniz karakterin üzerine getiriniz.<br>4. (E) ve (B) yi kullanarak karakteri değiştiriniz.<br>4. (E) ve (B) yi kullanarak
- 

- **Bir Data Bank Kaydını Silmek İçin**<br>1. Data Bank Modunda (E) yi kullanarak silmek istediğiniz kaydı bulunuz.<br>2. Yanıp sönen hane görünene dek (A)ya basınız.<br>3. Kaydı silmek için (E) ve (B)ye birlikte basınız.
- 
- 
- CLEAR mesajı ekranda belirir, bu kaydın silinmekte olduğunu gösterir.<br>Kayıt silindikten sonra yanıp sönen hane yeni bir kayıt girişi için ekrana gelir.<br>A. Yeni kayıt girişi yapınız ya da (A)ya basarak Data Bank kayıt ekra
- 

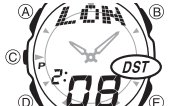

 $\overline{A}$ 

 $\circ$ 

C

www.ersa.com.tr

www.ersa.com.tr

# **2397-3**

## **ALARM**

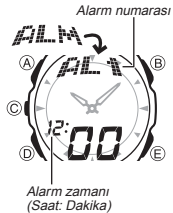

Birbirinden bağımsız 5 Günlük Alarm ayarlayabilirsiniz.<br>Ayarlanan alarm zamanı, Zaman İşleyişi Modu dijital<br>saate ulaştığında saat alarm çalmaya başlar. Öte yandan<br>Saat Başı Sinyalini açarak saatinizin her saat başı iki si sesi vermesini de sağlayabilirsiniz. v Alarm ayarları (ve Saat başı sinyali ayarı) (D) tuşuyla girebileceğiniz Alarm Modunda

yer almaktadır.

**Alarm Zamanının Ayarlanması** Ayar seçeneklerinin seçilmesi, alarm ayarlarının hızlı ve kolay yapılmasını sağlar.

**Bir Alarm Zamanını Ayarlamak İçin** 1. Alarm modunda (E) tuşunu kullanarak ayarlamak istediğiniz alarm ekranını seçiniz. Alarm açık göstergesi

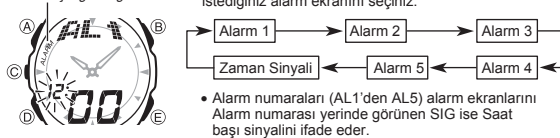

2. Bir alarm ekranını seçtikten sonra alarm zamanının saat haneleri yanıp sönmeye başlayana<br>6ek (A)ya basınız. Bu ayarlar ekranıdır.<br>• Bu işlem alarmı otomatik olarak açar.<br>3. Alarm zamanını ayarlamak için aşağıda gösteril

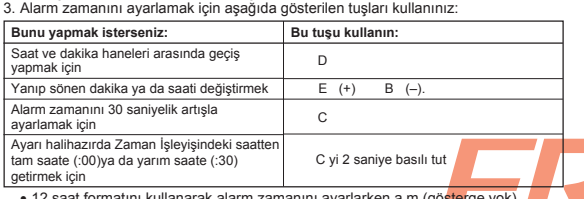

v 12 saat formatını kullanarak alarm zamanını ayarlarken a.m (gösterge yok) ya da p.m (P göstergesi) ayarını doğru yapınız. 4. (A)ya basarak ayarlar ekranından çıkınız.

### **Günlük Alarm İşlemi**

- 
- Alarm, her gün aynı saatte siz herhangi bir tuşa basarak susturmazsanız 20 saniye<br>boyunca çalar.<br>• Bulunduğunuz Şehir ayarını değiştirdiğiniz için (Zaman İşleyişi) analog kollar buna uymayan çalışıyorsa alarm çalmaz.

## **Alarmı Test Etmek İçin**

Alarm Modunda (E)yi basılı tutarak alarmın sesini duyabilirsiniz.

- *Bir Alarmın ve Saat Başı Sinyalinin Açılıp Kapatılması***<br>1. Alarm Modunda (E)yi kullanarak bir alarmı ya da Saat başı sinyalini seçiniz.<br>2. Bir alarm ya da saat başı sinyali seçiliyken (A)ya basarak onu açınız ya da** 
	- kapatınız. **ALARM** Alarmın açık olduğunu gösterir.
	-
- 
- **SIGNAL** Saat başı sinyalinin açık olduğunu gösterir.<br>● Alarm açık göstergesi ve saat başı sinyali açık göstergesi bu fonksiyonlar<br>■ açıldığında saatin tüm modlarında ekranda görünürler.<br>● Alarmlardan biri açılmışsa alarm
- ekrandadır.

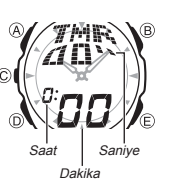

## **GERİ SAYIM SAYACI**

Geri sayım sayacı 1 dakika ile 24 saat arasında ayarlanabilir. Geri sayım sıfıra ulaştığında alarm çalar.

- Otomatik tekrar özelliğini kullanarak geri sayımı sıfıra
- ulaştığında orijinal değerinden sayıma tekrar başlaması yönünde ayarlayabilirsiniz. v Geri Sayım Sayacı Fonksiyonları (D) tuşuna basarak girebileceğiniz Geri Sayım Sayacı Modunda bulunur.
- 

## **Geri Sayım Başlangıç Zamanının Ayarlanması** Aşağıdaki basamakları izleyerek geri sayım başlangıç zamanını ayarlayınız.

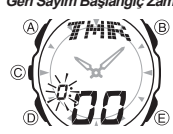

Geri Sayım Başlangıç Zamanını Ayarlamak İçin<br>
1. Geri sayıcı modunda geri sayım başlangıç<br>
1. Geri sayım sayacı modunda geri sayım başlangıç<br>
1. Akağıdaki tabloda gösterilen tuşları kullanarak geri<br>
2. Asağıdaki tabloda gö

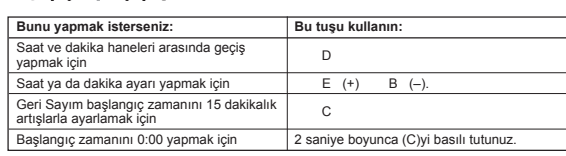

v Geri sayım başlangıç zamanını 24 saat yapmak için 0:00 ayarı yapınız. 3. (A)ya basarak ayarlar ekranından çıkınız.

## **Geri Sayım Sayacını Kullanmak İçin**

Geri sayım sayacı modunda geri sayımı başlatmak için (E)ye basınız. v Geri sayım sayacının sonuna ulaşıldığında otomatik tekrar fonksiyonu kapalıysa siz

herhangi bir tuşa basarak susturmazsanız 10 saniye boyunca alarm çalar. Daha sonra<br>sayım durur ve ekrana geri sayım başlangıç zamanı değeri gelir.<br>● (E)ye basarak geri sayım sayacını durdurunuz. (E)ye tekrar basarak sayım

sonra (A)ya basınız. Böylece sayım başlangıç zamanına geri döner.

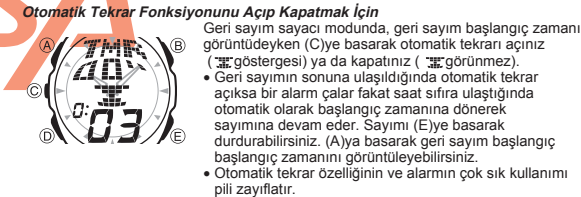

- 
- 
- 
- 

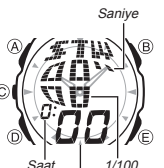

Saat Dakika

## **KRONOMETRE**

- Kronometre, geçen zaman, ayrık zaman ve iki bitişli<br>zamanları ölçmenizi sağlar.<br>Kronometrenin görüntü aralığı 23 saat 59<br>dakika ve 59.99 Saniyedir.<br>Kronometre siz onu durdurana dek, ayarladığınız<br>Xemometre modundar çıksanı
- v
- 
- v
- v
- Bir ayrık zaman ölçümü dondurulmuş halde ekranda v
- iken Kronometre işlevinden çıkarsanız ayrık zaman silinir ve geçen zaman ölçümüne döner. Bu bölümdeki tüm işlemler (D) tuşuyla girilen Kronometre modunda bulunmaktadır. v
- saniye

**Kronometre ile Zaman Ölçümleri**

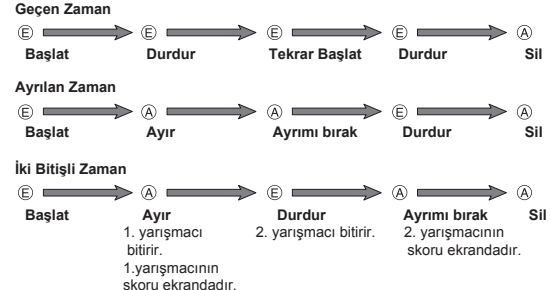

www.ersa.com.tr

www.ersa.com.tr

- 
- 
- 
- 

# **2397-4**

## **REFERANS**

Bu bölüm saatinizle ilgili daha detaylı ve teknik bilgileri içermektedir. Aynı zamanda çeşitli işlevler ve saatin içeriğiyle ilgili öneriler, uyarılar ve notlar içermektedir.

## **Otomatik Ekran**

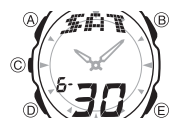

Otomatik ekran sürekli olarak dijital ekranın içeriğini değiştirir. Otomatik ekran açıldığında (arka ışık hariç) saatin diğer fonksiyonlarını kullanamazsınız.

*Otomatik Ekranı Kapatmak İçin*<br>Herhangi bir tuşa basınız ((B) hariç). Böylece Zaman<br>İşleyişi Moduna dönersiniz.

*Otomatik Ekranı Açmak İçin*<br>Saatten bip sesi gelene dek yaklaşık 3 saniye (D)ye basınız.<br>●Ayarlar ekranı görüntüde olduğunda otomatik ekran görünmez.

- **Otomatik Geri Dönüş Özelliği**<br>● Herhangi bir modda bir işlem yaptıktan sonra (D)ye basarak Zaman İşleyişi<br>│ Moduna dönebilirsiniz.
- 
- Saatinizi hiçbir işlem yapmaksızın 2-3 dakika Data Bank, Alarm ya da<br>El Ayarları Modunda bırakırsanız saat yapılan ayarları kayderek<br>olomatik olarak Zaman İşleyişi Moduna döner.<br>• Ekranda yanıp sönmekte olan haneler bulu v

**Data ve Ayar Tarama**<br>Bir çok modda ve ayar işlevinde (B) ve (E) tuşları, ekrandaki bilgilerin<br>taranmasında kullanılır. Birçok durumda, bu tuşları basılı tutmak, yapılan işlemin hızlanmasını sağlar.

**Arka Ekranlar**<br>Zaman İşleyişi, Data Bank, Dünya Saatleri ya da Alarm Moduna girdiğinizde karşınıza<br>çıkan ilk ekran, bu modlarda görüntülediğiniz son ekrandır.

## **Dünya Saatleri**

www.ersa.com.tr

www.ersa.com.tr

- Dünya saatleri modundaki bütün şehir kodlarının saatleri Zaman İşleyişi<br>Ayarlarında ayarladığınız Bulunduğunuz Şehir saati ayarlarınıza göre<br>Greenwich Ana Saati (GMT) kullanılarak yapılan hesaplar sonucunda belirlenir.<br>
- 
- arasındaki zamanlı ilerler. Bu saatteki GMT farklılığı Uluslar arası Saat Koordinasyonu (UTC) bilgilerine v
- dayanılarak hesaplanmaktadır.

- **Arka Işık Uyarıları**<br>Her türlü modda (B)ye basarak ekranı 1 saniyeliğine aydınlatabilirsiniz.<br>• Çok uzun kullanımdan sonra elektrikle çalışan arka ışık aydınlatması<br>• eski gücünü kaybedebilir.
- 
- Arka ışık, güneş ışığı altında kullanıldığında okumayı zorlaştırabilir.<br>Alarm çalmaya başladığında arka ışık otomatik olarak kapanır.<br>Arka ışık kullanıldığında, saatten bir ses gelebilir, bu bir arızadan<br>kaynaklanmayan, sa
- $\ddot{\phantom{0}}$
- 
- v
	-

## **KARAKTER LİSTESİ**

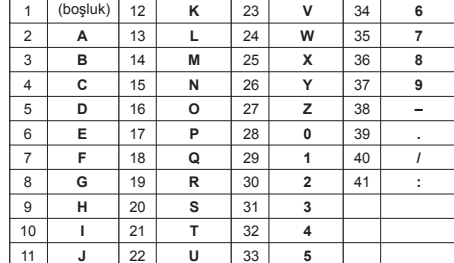

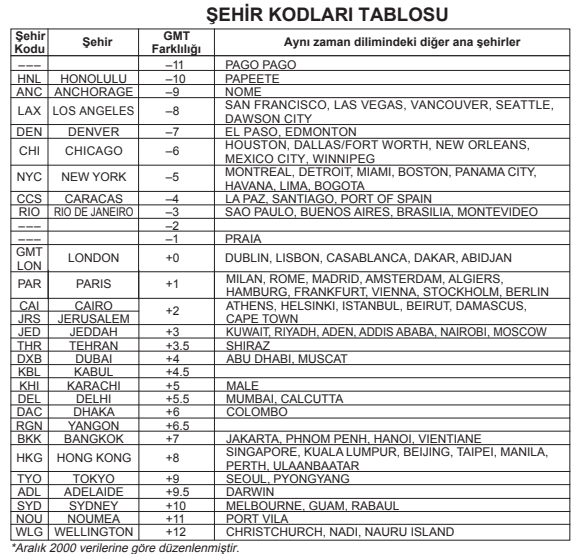